## MYOB problems with Sing In:

## 1. Select and open the company file and loading long time- see screen below:

| Library Browser - Open a company file                |                       |                    |
|------------------------------------------------------|-----------------------|--------------------|
| Open an AccountRight Library                         | Select a company file | Help for this wind |
| My Library                                           | Company files online  | 0                  |
| Online                                               | S                     | earch              |
|                                                      | Loading               |                    |
| Sign in to AccountRight Live<br>You're not signed in |                       |                    |
|                                                      |                       |                    |
|                                                      |                       |                    |
| Sign in                                              |                       |                    |
| - Sign in                                            |                       |                    |
| Retwork Libraries                                    |                       |                    |
|                                                      |                       |                    |
|                                                      |                       |                    |
|                                                      | Add a company file    |                    |
|                                                      |                       |                    |

## 2. Need to enter few times for email address to login:

| Enter your password to log in to M | ОВ                               | × |
|------------------------------------|----------------------------------|---|
|                                    | <b>myob</b><br>Sign in to MYOB   |   |
|                                    | Email<br>executivelook@gmail.com |   |
|                                    | Forgotten your password?         |   |
|                                    |                                  |   |
|                                    |                                  |   |

# 3. Enter file password and loading long time and ask enter it again:

| Enter your password to log in to MMOB X | AR MYOB AccountRight                                                                                                    | Х |
|-----------------------------------------|----------------------------------------------------------------------------------------------------|---|
| myob<br>myob                            | Unable to connect myob                                                                                                    |   |
| Sign in to MYOB                         | There's been a problem connecting to AccountRight Live. Possible causes include: - an issue with your internet connection - the company file is being upgraded or restored More information int Live service is undergoing maintenance. Please try again later. Close |   |

4. The below screen is the correct screen which shows up for sign in to MYOB:

| <b>myob</b><br>Sign in to MYO | В    |
|-------------------------------|------|
| executivelook@gmail.com       | Edit |
| Password                      |      |
|                               | 0    |
| rgotten your password?        |      |
| Sign in                       |      |
|                               |      |
|                               |      |

### 5. PC internet speed test:

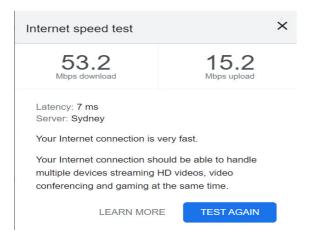